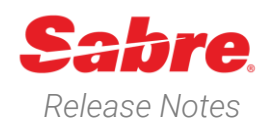

# Sabre Red 360 *Release Notes* Version 24.3

### Overview

This documentation is the confidential and proprietary intellectual property of Sabre Travel Network®. Any unauthorized use, reproduction, preparation of derivative works, performance or display of this document or software represented by this document, without the express written permission of Sabre Travel Network is strictly prohibited.

This document contains information regarding the latest release of Sabre® Red™ 360. Sabre Red 360 is the pointof-sale product for Sabre Travel Network customers. Included in this document you will find the latest enhancements, defect fixes and configuration changes included in this latest release.

Sabre Red 360 is an agency point-of-sale application with various features designed to effectively book travel services, ancillaries, and obtain travel information. New products and services are added to the Sabre Red 360 client with each release.

More information available on Sabre Central under following URL: [https://central.sabre.com](https://central.sabre.com/)

Archived release notes are available on Sabre Central under following URL: <https://central.sabre.com/s/supportaddtlresources> *Product Release Notes & Related Information* → *Sabre Red 360*

## New Features

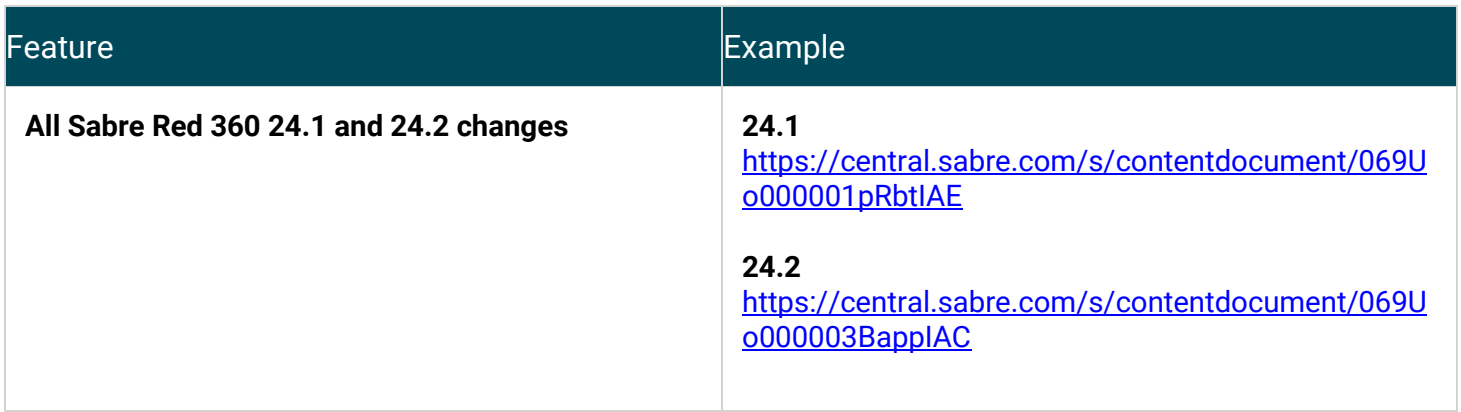

Sabre Red 360 Release Notes **Page 1** 

#### **[AIR] NDC - Airline message placement**

NDC remarks returned by the airline have now been moved from the GPNR Remarks section to the NDC Order information tile. The tile is accessed from the Quotes display after opening the drawer of the NDC order.

If there is no NDC order item present in the PNR, the user will still be able to access Order Information tile from the drawer and will be presented with a warning "No NDC order available"

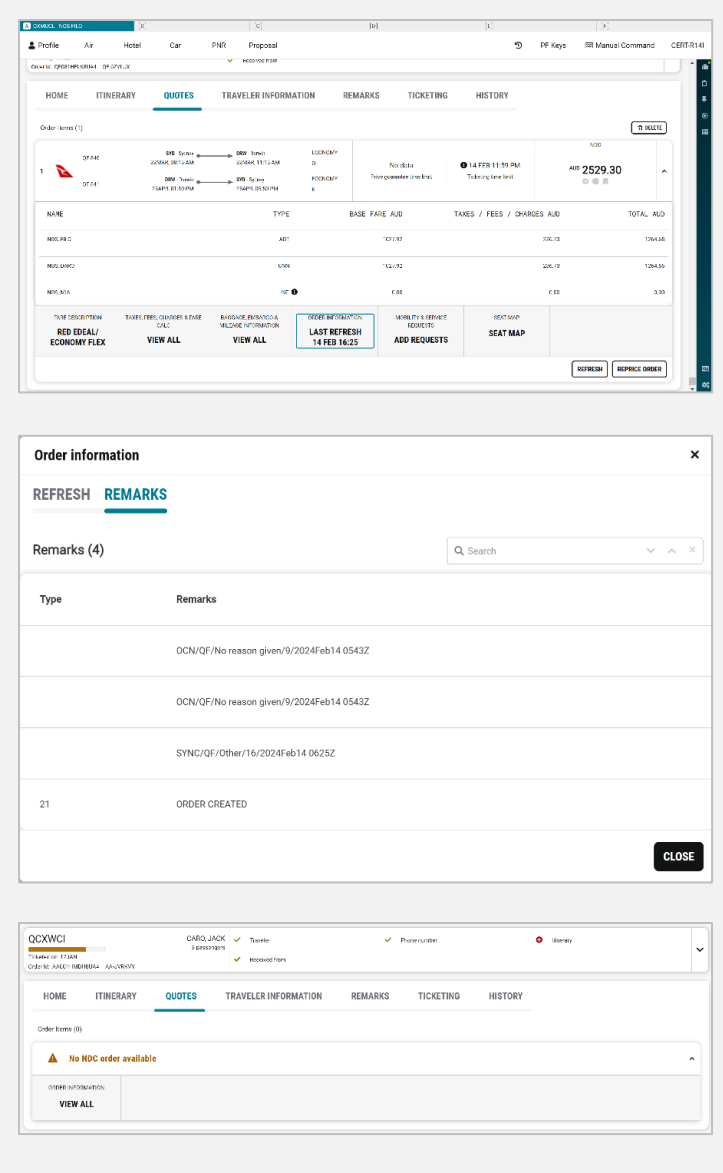

Sabre Red 360 Release Notes Page | 2

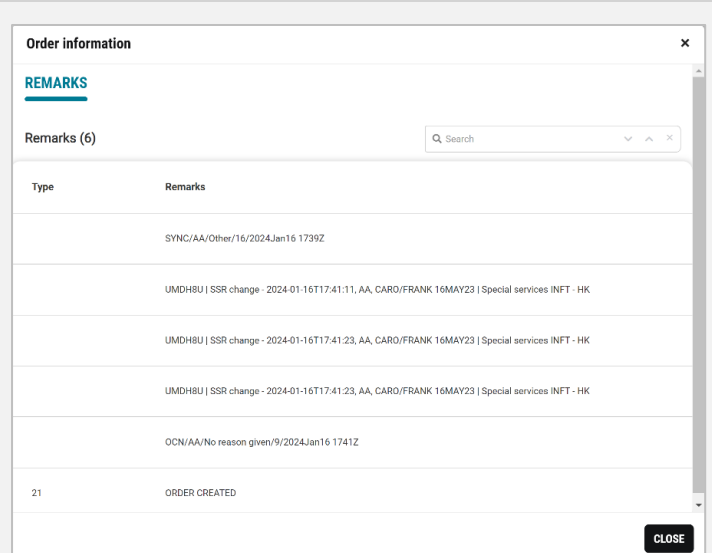

#### **[AIR] NDC - Cardholder Details at fulfillment**

A new section has been added to the NDC fulfil order screen to allow the user to input Cardholder details, such as:

- − Cardholder name
- − Billing address

The optional fields are displayed when a credit card form of payment is chosen from the Form of payment menu. If Cash form of payment is chosen, the user will not be presented with the fields.

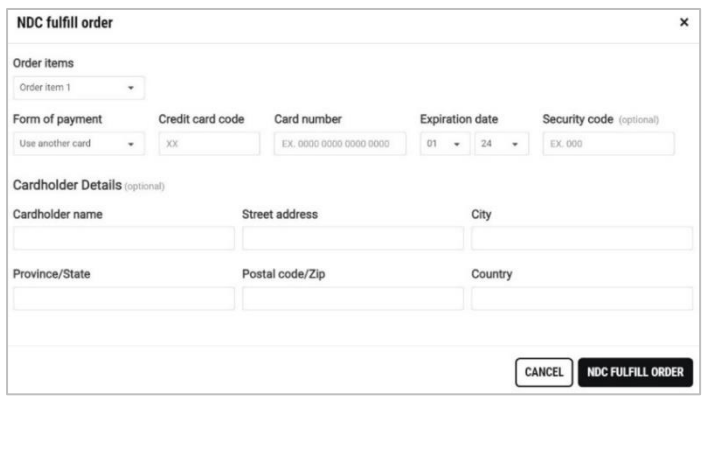

Sabre Red 360 Release Notes **Page 13** 

#### **[AIR] NDC - CLID population in Order Create**

The CLID number will now auto-populate into the Order Create form from the Sabre corporate Profile SSR field. This SSR field is not currently visible in the Sabre corporate Profiles user interface and can only be updated using the Sabre Profile API. The SSR field will be exposed in the User Interface in future Sabre Red 360 release.

The CLID number will no longer be read from th Traveler profile SSR field.

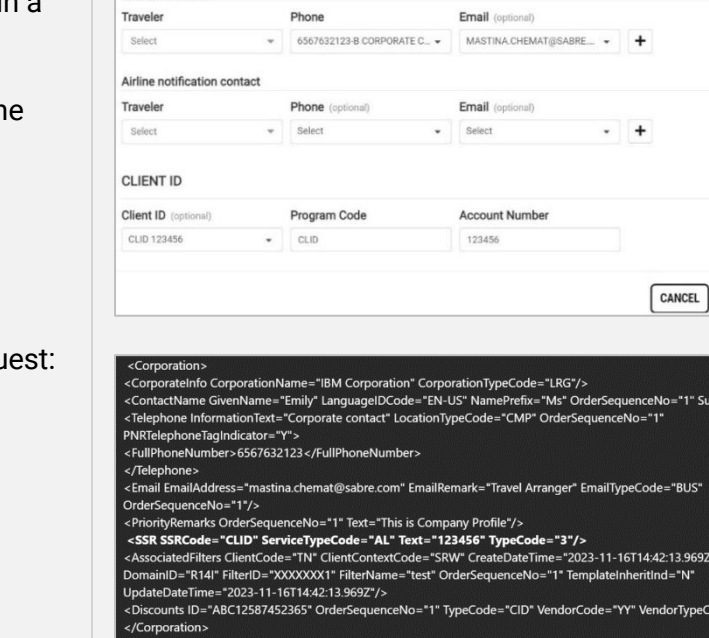

**Create order** 

Title / Prefix

Suffix (ontional)

Suffix

Title / Prefix (optional)

Additional information v CONTACT INFORMATION Traveler contact

First name

Date of birth (cotion

JACEK

· DOMMNYYYY

Middle name (option

Middle name

Gender (optional)

Select Gender

Last name

- Airline notifications refused

RERKA

SSR field in Corporate Profile example API requ

#### **[AIR] NDC - Services display in order item view**

Refinements have been made to the order item display in the Graphical PNR, such as:

Status of the order item displayed in a new pill design:

- − Ticketed
- − Confirmed
- − Pending
- − Payment Required

Additionally, order items that are zero value will show as "free" instead of "0.00".

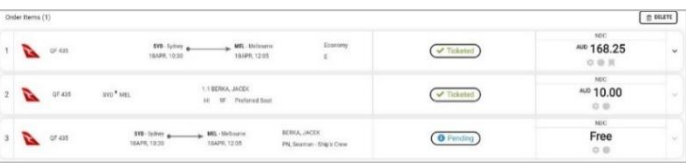

<SSR SSRCode="CLID" ServiceTypeCode="AL" Text="123456" TypeCode="3"/> - this is the place

#### Sabre Red 360 Release Notes **Page 14**

©2024 All rights reserved. Sabre, and Sabre Red 360 are trademarks and/or service marks of an affiliate of Sabre Corporation. All other trademarks, service marks, and trade names are the property of their respective owners.

 $\mathbf{x}$ 

**CREATE ORDER** 

ne="See"/

 $e = AZ^2$ 

### **[AIR] NDC- Penalties information**

Changeability and refundability information for NDC carriers will now display on the Air Shopping response screen when returned by the airline.

#### **[AIR] NDC - Paid services**

Users can now book and pay for services provided by the airline using the current Mobility and Services tile from the graphical PNR Quotes display.

Once booked, the service will display as an Order Item in the graphical PNR and will be fulfilled using the existing NDC fulfil order workflow.

Services will be returned based on the airline enablement and their offering of paid services.

**Note – Cardholder details maybe required for some services which can be added at the time of fulfilment.**

#### **[AIR] NDC - Passenger name change after fulfilment**

Users can now amend passenger name details for NDC orders after ticket issuance using existing Sabre Red 360 functionality.

GPNR > traveler information > Edit traveler.

After processing the name change the order will be updated, the user will need to process an exchange to see the changes reflected on the ticket.

If the does not process the exchange of the ticket, then they will be presented with a warning message: "*Action required Name change for NDC* 

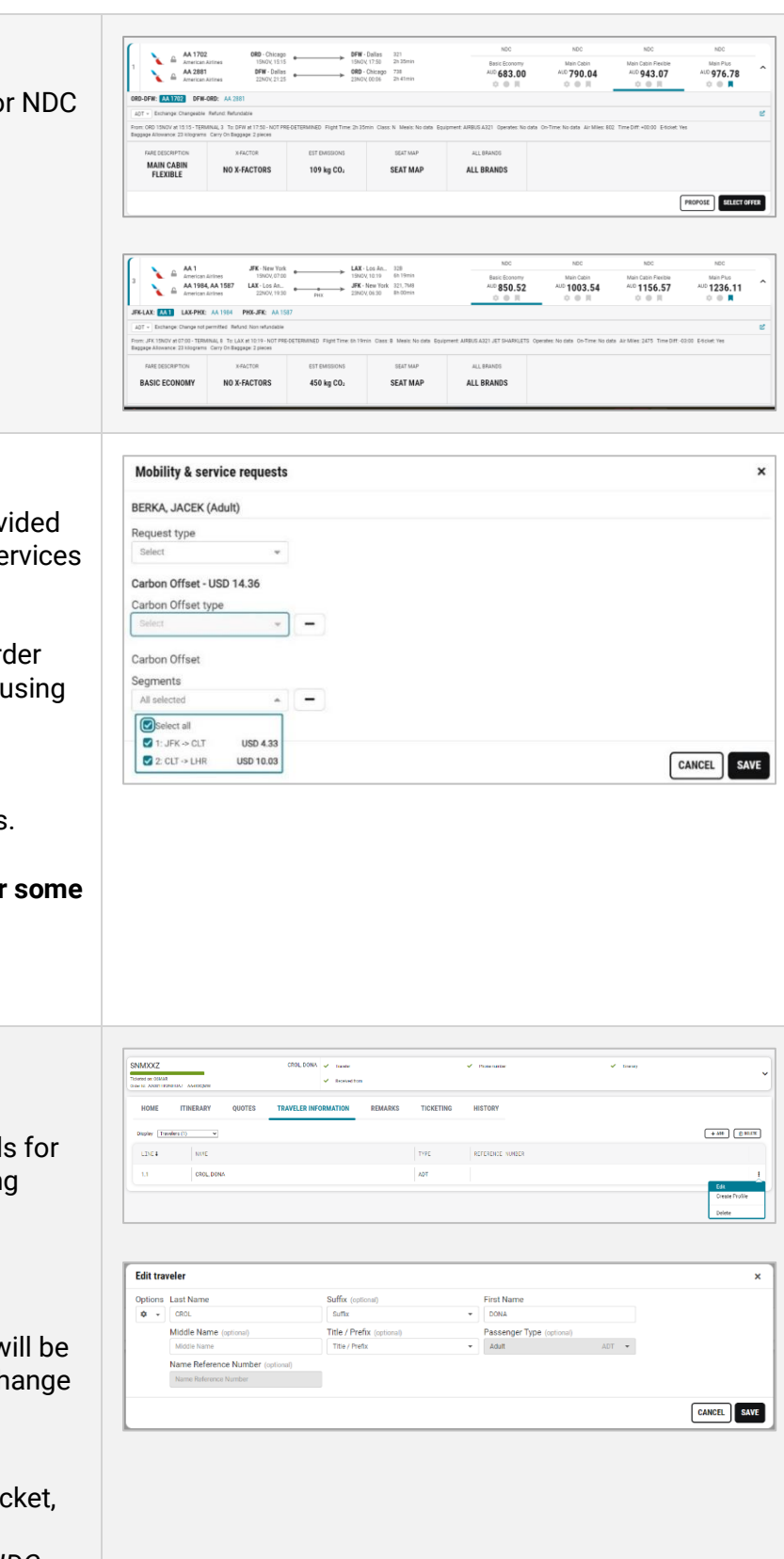

Sabre Red 360 Release Notes **Page | 5** 

*order, Update ticket to accept change"* and a "Update ticket" button.

The user will also be able to add a waiver code.

### **[AIR] NDC - New qualifier**

A new qualifier for NDC has been added to the Air Shopping search form enabling the user to enter Promotion (Promo) code into their shopping request.

The qualifier has been added to the Advanced Qualifiers drop-down menu.

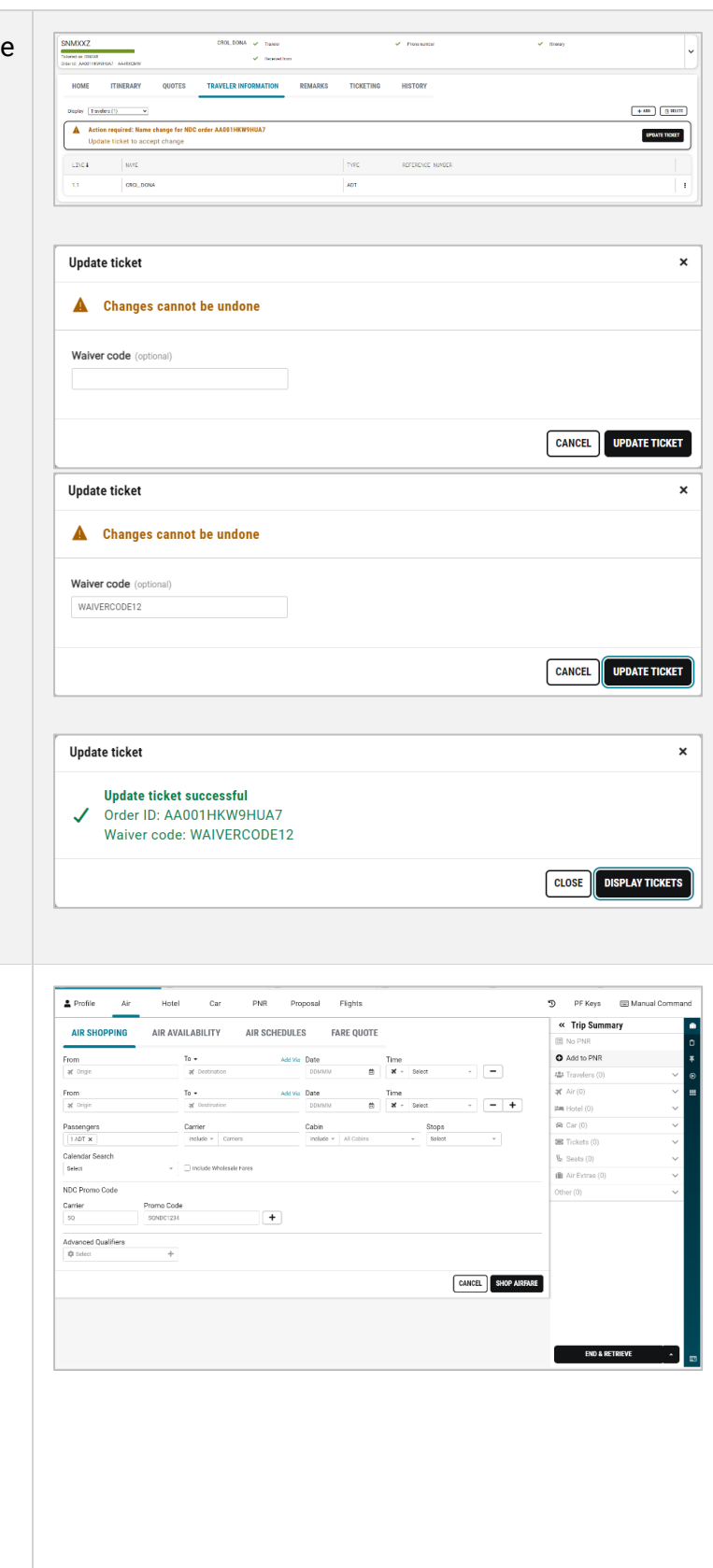

Sabre Red 360 Release Notes **Page 16** 

The Promo code will also display on the pricing page, the original offer amount is displayed with a strikethrough and the new discounted amount is presented as the main offer price.

If used in the original order, the promo code is persisted and will also show when re-pricing an NDC order. It will display as it does in pricing.

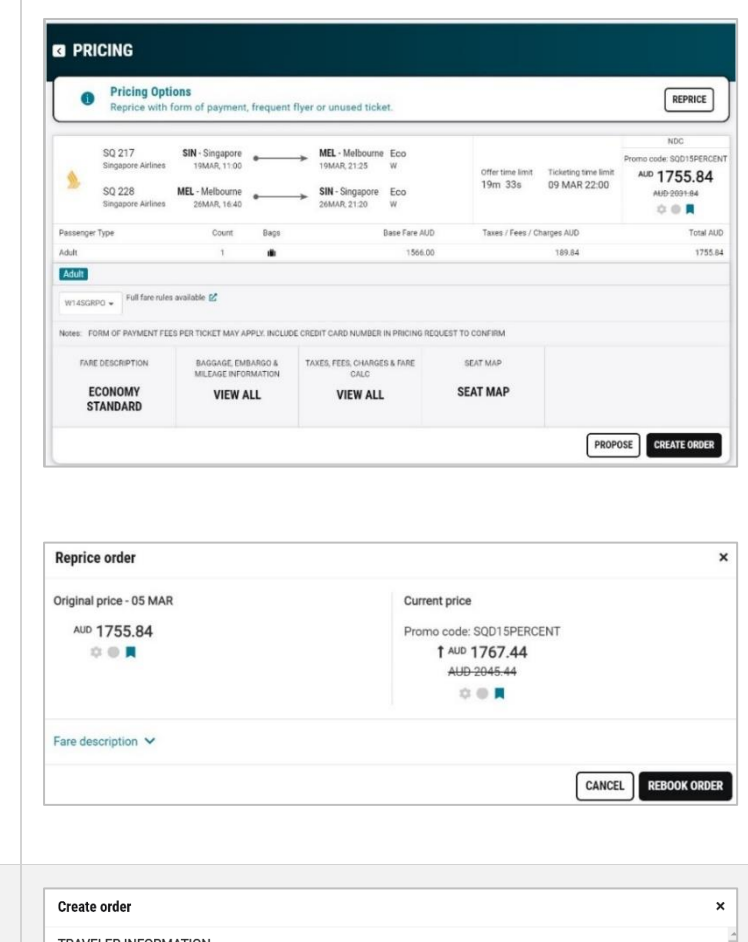

#### **[AIR] NDC - Order create - Special characters in Name reference number field**

Special characters: comma (,), period (.), dash/hyphen (-) and asterisk (\*) are now supported in the Traveler information name reference number field of NDC Order create form.

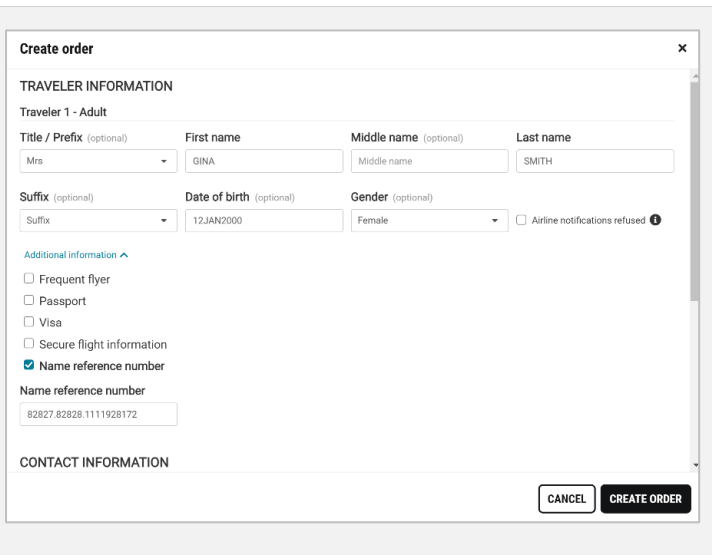

Sabre Red 360 Release Notes Page | 7

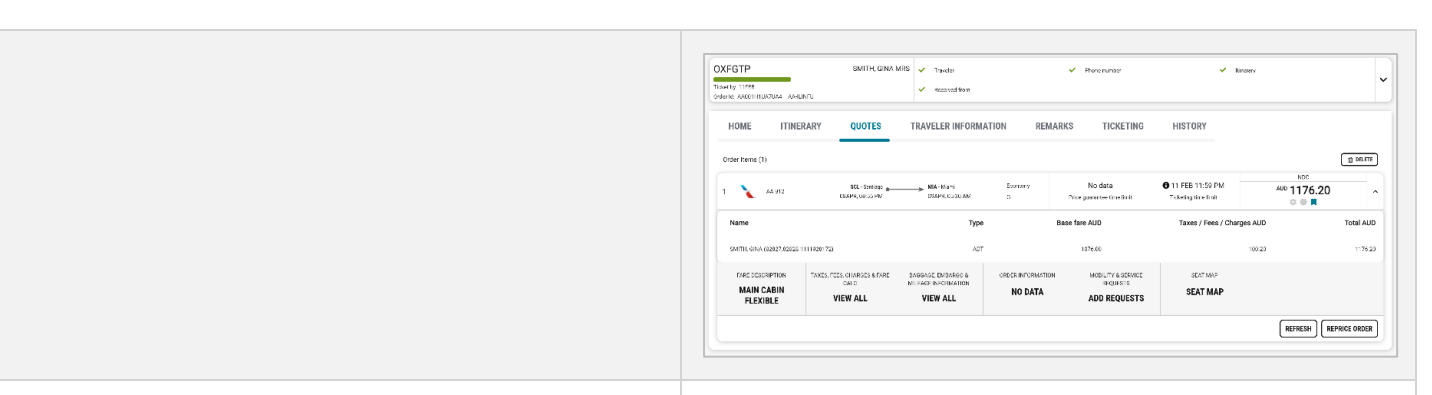

#### **[AIR] Advanced Pricing new qualifiers**

The Graphical Advanced Pricing now supports the ability to price the itinerary with Changeable only and Refundable only qualifiers.

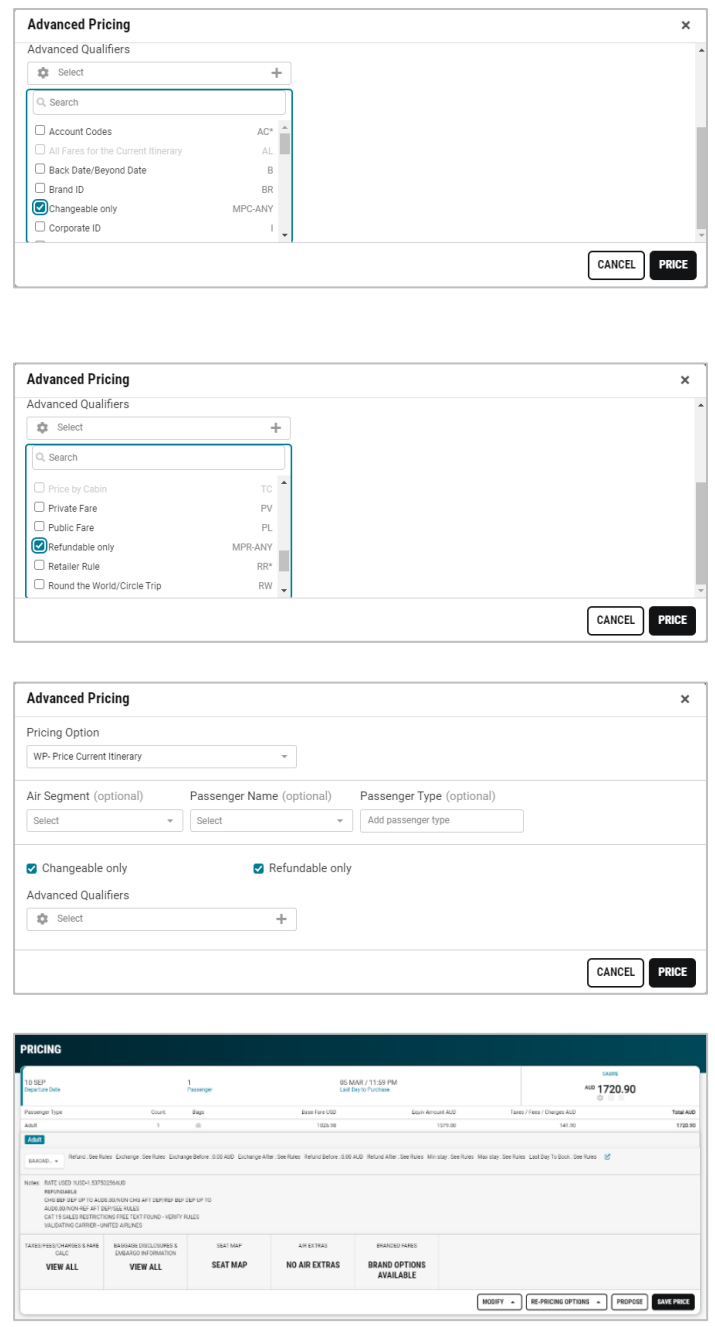

Sabre Red 360 Release Notes **Page | 8** Page | 8

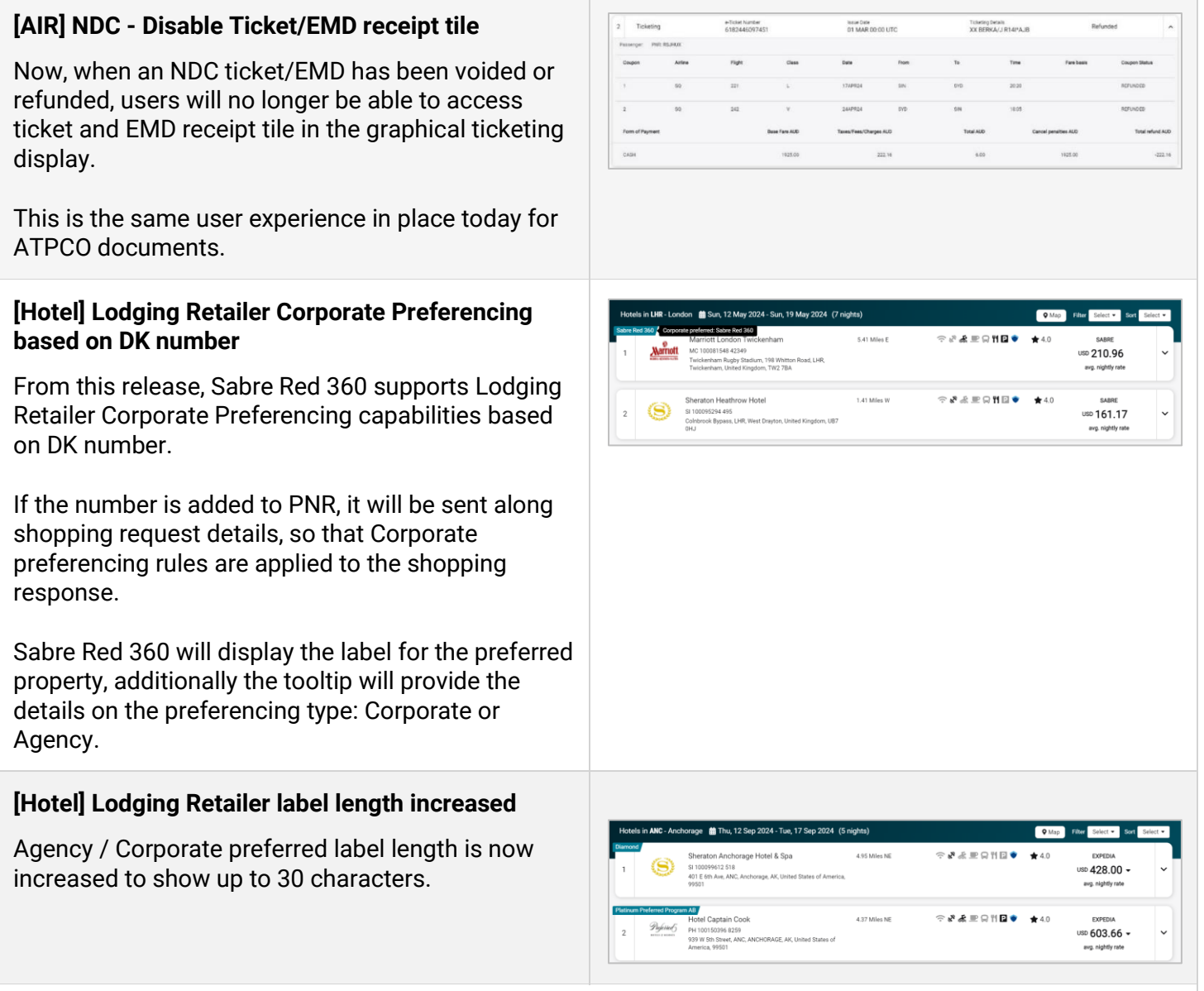

### **[SDK][NDC] New extension point: dynamo.ndc:beforeRePriceOfferInput**

A new extension point that is executed before "Advanced pricing" modal is shown to the user when Reprice button is triggered on NDC Pricing screen. It allows to inject and populate ticket number(s) in Unused ticket section of the modal.

SDK documentation and samples are available for Red Apps developers to test these new capabilities.

**[SDK] [NDC] New extension point - dynamo.ndc:beforeOrderCreate**

A new extension point that is triggered when customer creates an order but prior to sending the request. Currently data model for this extension point is empty.

Sabre Red 360 Release Notes Page | 9

SDK documentation and samples are available for Red Apps developers to test these new capabilities.

#### **[SDK] New extension point – dynamo.hotel.details:afterHotelModifyDetails for "true CSL"**

A new extension point that is triggered after hotel segment details have been modified via "Change dates", "Change room type" and "Change details" actions. Users can access these actions from:

- Context menu (three dots) for the hotel segment in the Trip Summary side panel
- Hotel segment details ("Modify" button) in Graphical PNR view (Itinerary)"

The data model contains the status (success/failure) and information about the modified hotel segment.

All Red Apps that are using legacy extension point should migrate to the current one, since the "true CSL" segments are not supported in the old ext. point. Enhancement requests for data model can be passed through Red Apps support team.

#### **[SDK] Wide mode property in AppSidePanelButton configuration**

Starting this release Red App developer can define in what width mode the Application side panel will open when Red App shortcut is selected.

Feature is documented on SDK Developer Studio website in chapter: Applications Side Panel. Navigation via "openApp" method was enhanced under the same chapter to explain how to navigate back to the main list of Application side panel.

#### **Java 8 update on Desktop**

From this release, the new Java version SR360 runs is: OpenJDK Eclipse Temurin by Adoptium 1.8.0\_402.

Red App developers/owners should test their Red Apps in CERT against this version to make sure the Red Apps are good to be run with Sabre Red 360 24.3.

#### **Update Encode/Decode sources for SR360 Release 24.3**

Encode/Decode tables are updated with latest changes.

Sabre Red 360 Release Notes **Page 110** 

# Defects Fixed

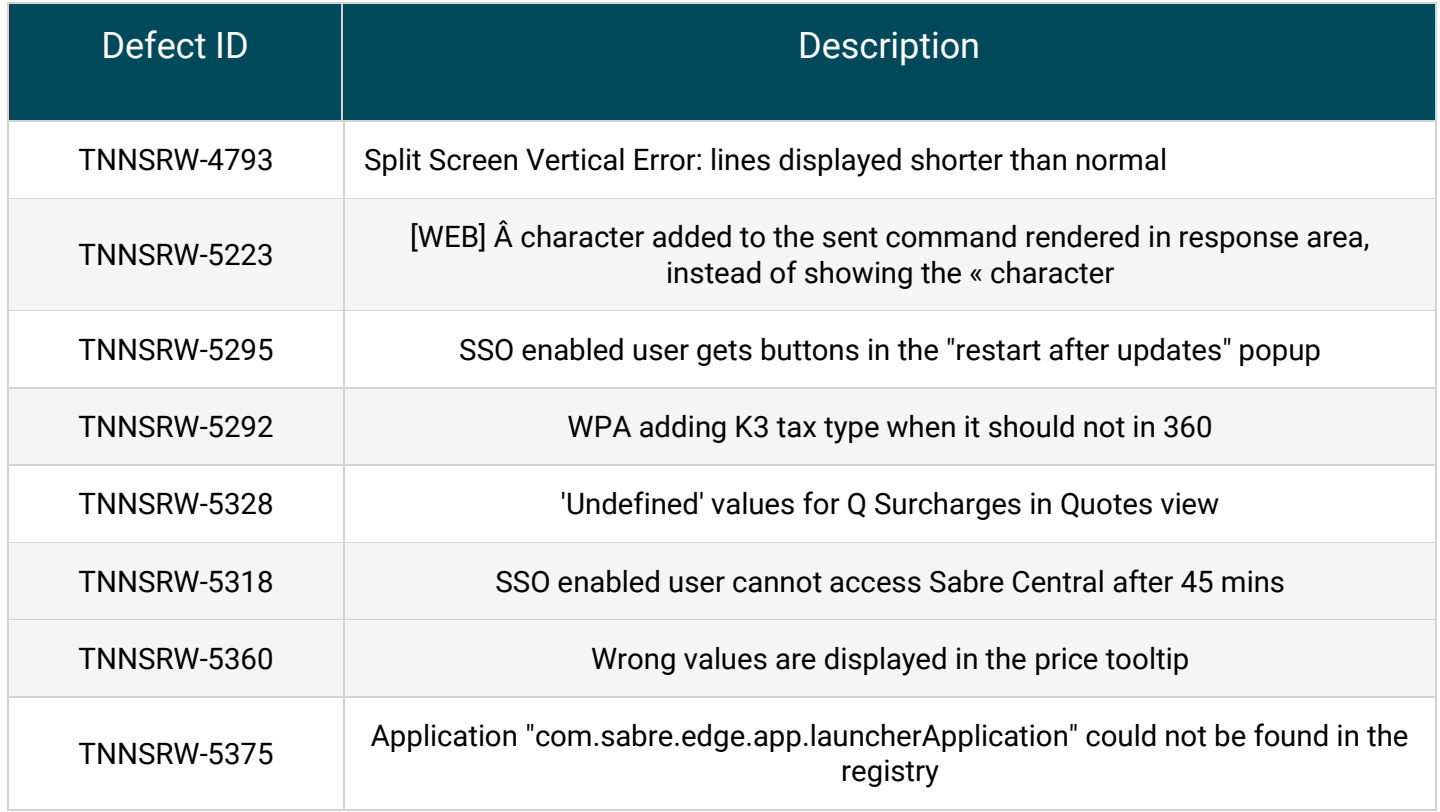

Sabre Red 360 Release Notes **Page | 11** 

# How to Verify the Update

Updates occur by either manually "checking for updates" under "Help" or with no intervention on your part 20 minutes after starting up, with no impact to your workflow. Please note the update will not go into effect until you have restarted your system. To validate that you have implemented the update, you may type in STAT command and in a response value of "Release Version" field will indicate actual version of the system.

# System Requirements/Prerequisites

The Sabre® Red™ 360 is a managed client application that is downloaded and installed in a variety of configurations. The Sabre technical development and quality assurance teams have tested various scenarios to determine minimum hardware specifications for the end user's workstation.

An installation of Sabre® Red™ 360 on a workstation that does not meet these specifications may not function properly and cannot be supported by Sabre.

### Operating System Software

We support the installation and operation of Sabre Red 360 on a workstation that meets one of the following specifications:

- Microsoft Windows  $10 32$  and 64-bit
- Microsoft Windows 11
- Microsoft Windows Server 2016, 2019, 2022
	- Basic support for Terminal Services environment including Citrix
- macOS Monterey or later (12.7.1 or later)

We recommend 64-bit Windows 10 and macOS Ventura (13)

### Hardware Specifications

#### • Processor:

Minimum:

− Intel Core i3 Dual-core processor with 3.3 GHz (or AMD equivalent)

Recommended:

− Intel Core i5 Dual-core processor with 3.2 GHz (or AMD equivalent)

Sabre Red 360 Release Notes

- − Apple silicon (Apple-designed chip based on ARM architecture)
- Memory: 3.5 GB RAM for 32 bit OS or 8 GB RAM for 64 bit OS.
- 1.6 GB of free disk space for the first user on a standard desktop installation, and 240 MB for each additional user. Additional storage may be required for other agency applications.
- Monitor: 1366x768 is highly recommended. Monitors with lower resolution will work, but the user experience will be sub-optimal.

### Permissions and Rights

Sabre Red 360 requires "Full" rights or permissions to the installation and user directories that it will be installed too. Additional information on permissions, directory options, and locations can be found on the Advanced Installation User guide.

### N e t w o r k

- Sabre® Customer Virtual Private Network Connection Customer-supplied Internet connection. **Note:** SCVPN requires access to this URL.
	- o [https://scvpn.havail.sabre.com](https://scvpn.havail.sabre.com/)
	- $o$  151.193.159.130
	- o 151.193.159.2
	- o Port 443
	- o The RMI server connection to SCVPN will use port 10099 on the local machine.
- Private Connection Dedicated connection to Sabre
	- o Business to Business VPN (B2BVPN)
	- o Managed Network Services
	- o Vendor Access Room connections
	- o **Note**: Ports 443, 80, 389, 30030, 30031, 30032, and 30051 open for the 360 communication processes to work properly.
- Complete list of required URLs, Ports and IP Addressses can be found on [Sabre Central,](https://central.sabre.com/) under:

*Support (tab)* → *Additional Support Resources* → *Product Release Notes & Related Information* → *Sabre Red 360* → *Technical Requirements – Sabre Red 360*

And look for the following documents:

- o Sabre Red Connectivity Guide for PROD February 2024
- o Sabre Red Connectivity Guide for CERT February 2024

Sabre Red 360 Release Notes

# Expected System Down Time

You will not experience any down time because of this release. This release update will download in the background. After it finishes downloading to your local workstation you will be presented with the option to restart now or later.

# Agency Admin Tool

By utilizing the Agency Admin Tool, you are leveraging the flexibility of the Sabre Red 360. You have control over what tools and features your users can see and use within the Sabre Red 360, and you can control the timing of update delivery to your users. This powerful control over the Sabre Red 360 supports the efficiency of your users and your operations.

The date of the release is of importance if you are utilizing the Agency Admin Tool to lock down a set of users to control when the update is delivered to them. The locking function of the Agency Admin Tool is designed to allow you to lock down a set of users on the last version of the Sabre Red 360, and leave other targeted users unlocked for testing purposes, providing the utmost flexibility to test the update prior to a wide deployment in your environment.

To lock these users, you need to complete a few critical steps as the agency admin, no later than day before release date to ensure these users do not receive the update on the day of release.

- Login to Sabre Red Workspace
- Access the Agency Admin Tool and lock all users at your agency from receiving the update.

For further documentation and additional information on the Agency Admin Tool as well as details on the release, please visit the Sabre Red 360 community on Sabre Central.

# Contact Information

If you need help, contact the Sabre Help Desk using web Callback method.

- Access Sabre Central and navigate to: <https://central.sabre.com/s/contactsupport>
- You can request a Callback (if available) to get faster support or submit an Online Case if you prefer a written answer.

Sabre Red 360 Release Notes